Technická univerzita v Liberci Fakulta strojní

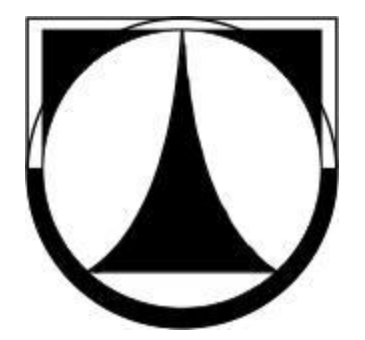

Pavlína Prausová

# **MOŽNOSTI KOMUNIKACE CNC FRÉZKY VMC – 100 S OKOLÍM**

Bakalářská práce

# **Poděkování**

Velmi děkuji touto cestou vedoucímu bakalářské práce panu Ing. Petru Kellerovi, Ph.D. za podmětné rady, připomínky a pomoc při vypracování bakalářské práce.

Technická univerzita v Liberci

Fakulta strojní katedra výrobních systémů

Obor: Strojírenství Zaměření: Výrobnísystémy

# **MOŽNOSTI KOMUNIKACE CNC FRÉZKY VMC – 100 S OKOLÍM**

# **THE POSSIBILITIES OF COMMUNICATION OF CNC MILLING MACHINE VMC – 100 WITH ITS ENVIRONMENT**

 $KVS - VS - 076$ 

Pavlína Prausová

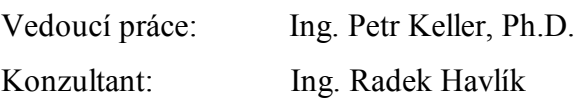

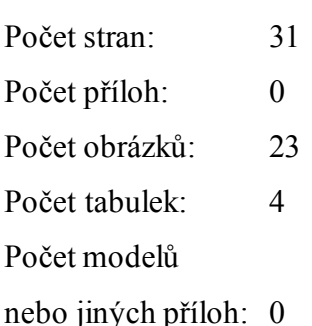

nebo jiných příloh: 0 V Liberci dne 5. 1. 2010

Bakalářská práce KVS – VS – 076

# TÉMA: **MOŽNOSTI KOMUNIKACE CNC FRÉZKY VMC – 100 S OKOLÍM**

ANOTACE: Bakalářská práce popisuje propojení a vzájemnou komunikaci mezi CNC frézkou Emco VMC – 100 a robotem Mitsubishi Movemaster RV-M1. Součástí práce je tvorba specifických programů pro komunikaci mezi oběma zařízeními. Pro frézku se program vytvářel v řídicím panelu frézky, pro robota se programoval přes osobní počítač v softwaru Robot Commander. Následně se funkčnost obou programů zkoušela prakticky v laboratořích Katedry výrobních systémů.

# THEME: **THE POSSIBILITIES OF COMMUNICATION OF CNC MILLING MACHINE VMC – 100 WITH ITS ENVIRONMENT**

ANNOTATION: This Bachelor's thesis describes the communication links between the CNC milling machine Emco VMC – 100 and the robot Mitsubishi Movemaster RV-M1. It deals with the creation of specific programmes enabling communication between these two devices. The program for the milling machine has been created in the control panel of the machine, for the robot it has been programmed on a personal computer by software Robot Commander. The functionality of both programmes has been tested and verified by practical experiment in the labs of Department of Manufacturing Systems.

Desetinné třídění: 621 Klíčová slova: CNC frézka, komunikace, průmyslový robot Zpracovatel: TU v Liberci, Fakulta strojní, Katedra výrobních systémů Dokončeno: 2010 Archivní označení zprávy:

# *Prohlášení*

Byla jsem seznámena s tím, že na mou bakalářskou práci se plně vztahuje zákon č.121/2000 o právu autorském, zejména § 60 (školní dílo) a § 35 (o nevýdělečném užití díla k vnitřní potřebě školy).

Beru na vědomí, že TUL má právo na uzavření licenční smlouvy o užití mé práce a prohlašuji, že **s o u h l a s í m** s případným užitím mé práce (prodej, zapůjčení apod.).

Jsem si vědoma toho, že užít své bakalářské práce či poskytnout licenci k jejímu využití mohu jen se souhlasem TUL, která má právo ode mne požadovat přiměřený příspěvek na úhradu nákladů, vynaložených univerzitou na vytvoření díla (až do jejich skutečné výše).

Datum: 5. 1. 2010

Podpis:

# **Místopřísežné prohlášení**

Místopřísežně prohlašuji, že jsem bakalářkou práci vypracovala samostatně s použitím uvedené literatury pod vedením vedoucího bakalářské práce.

V Liberci dne 5. 1. 2010 . . . . . . . . . . . . . . . . . . . . . . . . .

# **Obsah**

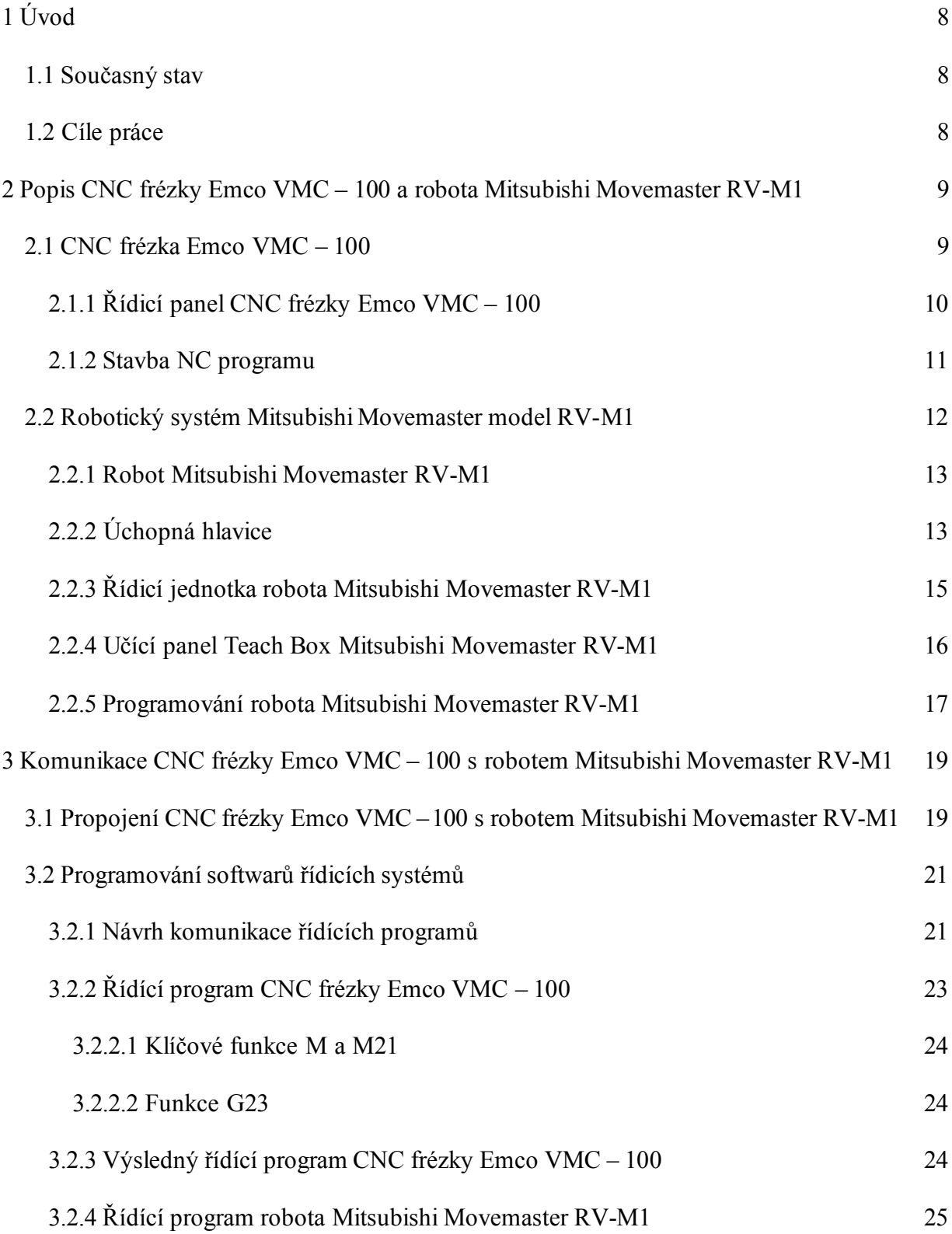

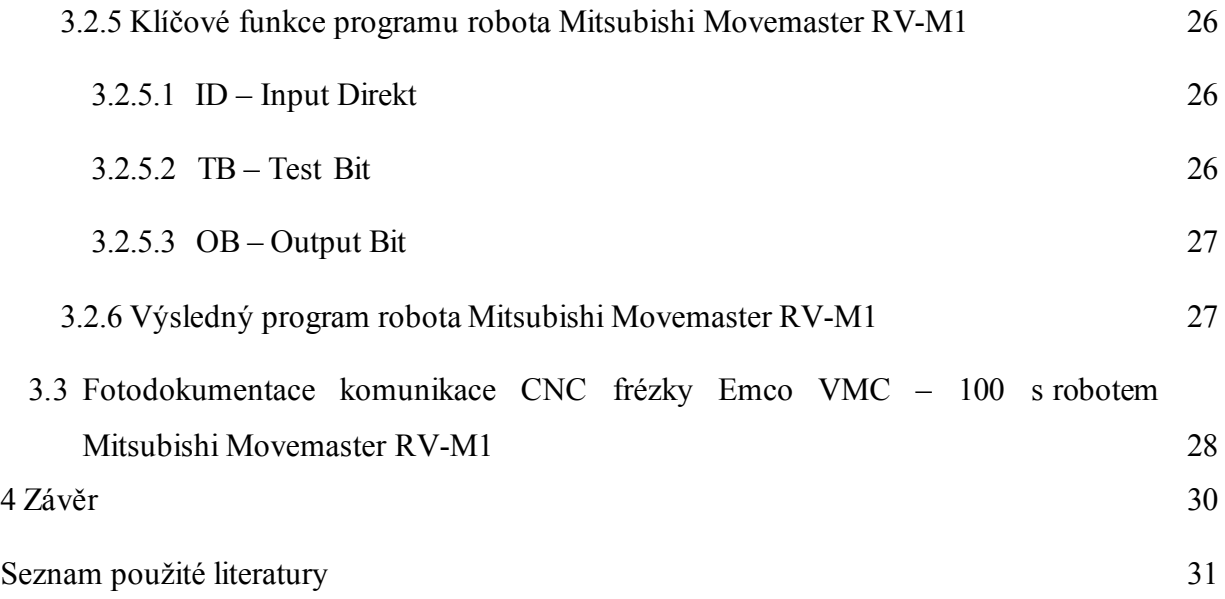

# **1 Úvod**

# **1.1 Současný stav**

Bakalářská práce se zabývá komunikací CNC frézky VMC **–** 100 s Robotem Mitsubishi Movemaster RV-M1.

V průmyslově vyspělých krajinách se robotizace stala naprosto nezastupitelná v úloze snižování nákladů na výrobu. Roboti jsou důležitými nástroji, přinášející výrobcům kompetitivní výhody na stále se rozvíjejícím globálním trhu. V současné době se stává samozřejmostí nasazení robotizace v sériové i kusové výrobě.

Výhody průmyslových robotů jsou pracovat bez únavy s kontinuální výkonností 24 hodin denně, nevyžadují přestávky, dovolené, nemocenské; schopnost pracovat v prostředí člověku škodlivém; schopnost pracovat rychle, plynule i při stále se opakující práci, schopnost obsluhovat pro člověka náročný sled operací, na více strojích současně atd. To vše jsou hlavní důvody pro jejich nasazení ve výrobě. Nabízí vyšší úroveň řízení a produktivity a také důsledně pomáhají při dosahování vysoce jakostních výsledků práce. Tedy, průmysloví roboti, dokážou výrazně snížit výrobní náklady, zlepšit jakost a zkrátit dobu uvedení nových výrobků na trh. To vše jsou ekonomicky opodstatněné důvody nasazení průmyslové robotizace ve výrobě. V souvislosti se stále se zdokonalujícím vývojem robotizace, panuje všeobecný názor o vysoké ceně za prvotní implementaci průmyslových robotů do existujícího procesu. Panují určité obavy týkajících se změn už zaběhnutého pracoviště. Důležitá je ochota investovat do nákupu této technologie. Musí se stanovit cíle investice jako součást obchodní strategie společnosti. Každý takový počáteční projekt vyžaduje míru trpělivosti, neboť se vždy musí projít velmi důležitou nevyhnutelnou fází, učení. [6], [7]

### **1.2 Cíl práce**

Cílem bakalářské práce je zjištění komunikačních možností CNC frézky VMC **–** 100 s okolím a následně pak realizovat komunikaci s robotem Mitsubishi Movemaster RV-M1. Aby bylo možné předávat informace vzájemně mezi oběma zařízeními, je třeba realizovat jejich propojení pomocí kabeláže. Následně budou obě zařízení programována, což znamená vytvoření dvou specifických řídících programů pro zajištění vzájemné komunikace pro správnou spolupráci obou strojů. Obě zařízení se programují individuálně přes jednotlivé řídicí jednotky. U frézky VMC **–** 100 se jedná o řídicí panel. U robota Mitsubishi Movemaster RV-M1 půjde o osobní počítač, který komunikuje s řídicí jednotkou tohoto robota.

#### **2 Popis CNC frézky Emco VMC – 100 a robota Mitsubishi Movemaster RV- M1**

Bakalářská práce se zabývá tří-osou CNC frézkou Emco VMC **–** 100, po přestavbě vybavenou řídicím systémem Mikroprog F firmy Mikronex. Tento řídicí systém umožňuje připojení okolních periferií a jejich ovládání pomocí několika základních příkazů standardního ISO kódu. Pro vyzkoušení možností komunikace bude k tomuto řídicímu systému připojen robot Mitsubishi Movemaster RV- M1. Tím bude vytvořen základ automatizovaného pracoviště, kde robot bude sloužit k zakládání materiálu, který frézka obrobí a hotový obrobek bude robotem opět odebrán. Práce se zaměřuje pouze na vlastní komunikaci obou strojů, předmětem práce není řešit dopravu materiálu a obrobků do a z odbíracího místa robota ani upínání obrobků na stůl frézky.

# **2.1 CNC frézka Emco VMC – 100**

CNC frézka Emco VMC **–** 100 se skládá ze dvou hlavních částí – z mechanické části s upínacím stolem a nástrojovou hlavou a z řídicího systému.

Mechanická část umožňuje souvislé řízení dráhy nástroje ve třech souřadných osách se stálou polohovou zpětnou vazbou a synchronizací posuvových pohonů. Řízení dráhy nástroje je umožněno díky krokovým motorům a posuvových kuličkových šroubů s předepnutými kuličkovými maticemi. Dále je frézka vybavená otočným bubnovým zásobníkem s řídicí logikou pro 10 nástrojů, chlazením nástroje a bohatým příslušenstvím. Stroj kromě frézování umožňuje i vrtání a řezání závitů. [3]

Souřadný systém frézky X, Y, Z je definován v souladu s normou ISO jako pravoúhlý pravotočivý. Osa Z je vždy rovnoběžná s vřetenem frézky. Osa X leží vždy v rovině upínacího stolu. Souřadný systém má trvalou platnost i po vypnutí řídicího systému. Nulový bod stroje je dán polohou referenčních spínačů umístěných na všech osách.

Po vypnutí napájení motorů dojde vždy ke ztrátě vazby krokových motorů, která se obnoví po opětovném zapnutí napájení. Před spuštění programu je ovšem nutné sjednotit souřadnice frézky s obrobkem. A to pomocí ručního řízení najet do nulového bodu obrobku a tam vynulovat souřadnice. Nulový bod stroje umístěný v krajních polohách pojezdu stroje většinou nevyhovuje pro praktická využití. Zde je potřeba použít nový souřadný systém s počátkem v některém důležitém bodě obrobku či upínače.

Základní technické údaje a parametry stroje jsou uvedeny v tab. 1 [3], [5]

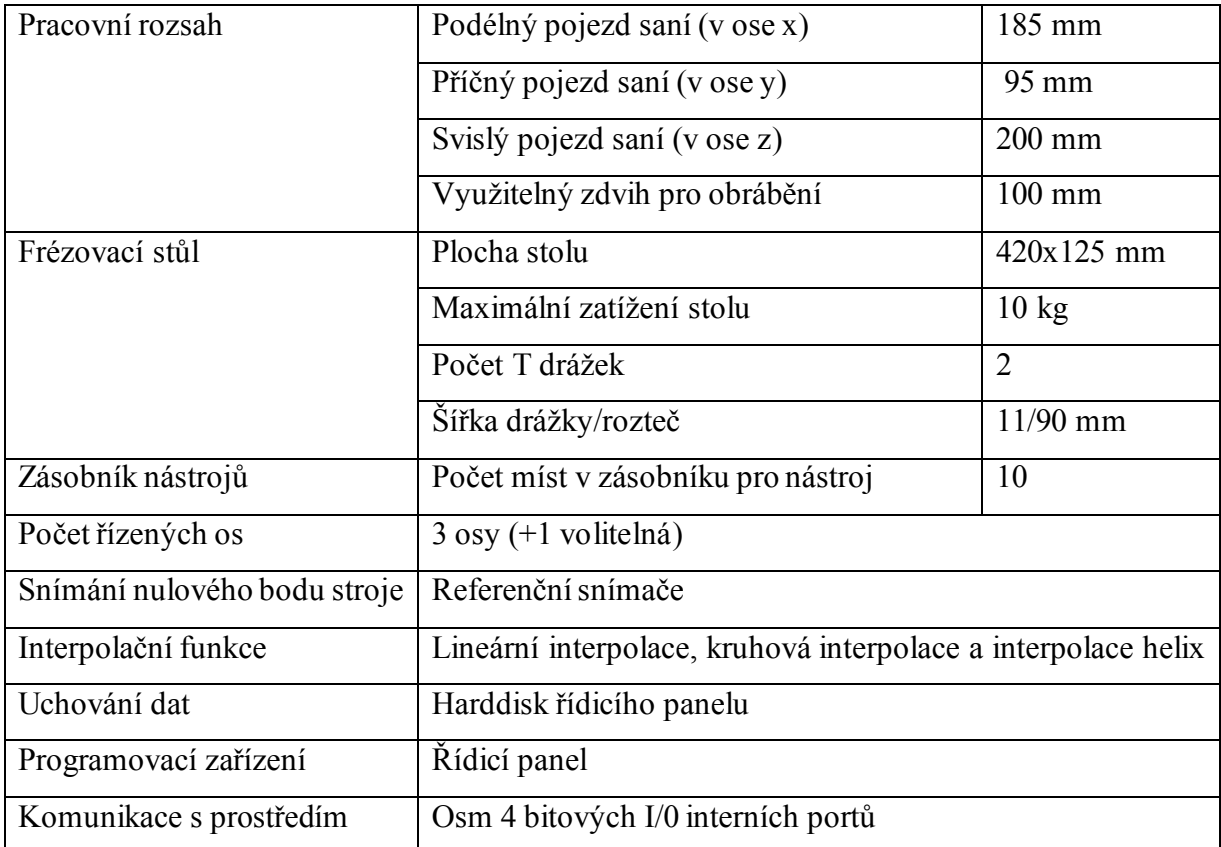

Tab. 1 Základní technické údaje a parametry stroje [3], [5]

#### **2.1.1 Řídicí panel CNC frézky Emco VMC – 100**

Druhou částí CNC frézky Emco VMC **–** 100, je řídicí panel s řídicí jednotkou Mikroprog F od firmy Mikronex. Řídicí jednotka je rozdělena na dvě části a to NC a PLC.

NC část je tvořena 32 bitovým počítačem a kompatibilním IBM/PC s operačním systémem Windows. Software řídicího systému a NC programy jsou ukládány na pevný disk, NC programy je možné nahrávat přes rozhraní USB. K zobrazení operací slouží LCD obrazovka, k ovládaní systému slouží standardní PC klávesnice v průmyslovém provedení s krytím IP67.

PLC část je tvořena počítačem, který obsahuje 64 bitových vstupů a výstupů, kde uživateli je přístupných pouze 12 opticky oddělených vstupů a 5 reléových výstupů, přímo programovatelných z NC části. Pro komunikaci s okolními periferiemi jsou však využitelné pouze 4 vstupy a 4 výstupy. PLC část řídí 4 krokové servopohony a pohon vřetene. Z PLC části je také obsluhována uživatelská klávesnice. Ovládání řídicího systému vychází z operačního systému Windows. Počáteční stav řídicího systému nastavuje přímo výrobce zařízení. Na obrázcích 1 a 2 je znázorněn panel řídicího systému frézky a ukázka zobrazení řídicího softwaru na monitoru stroje.

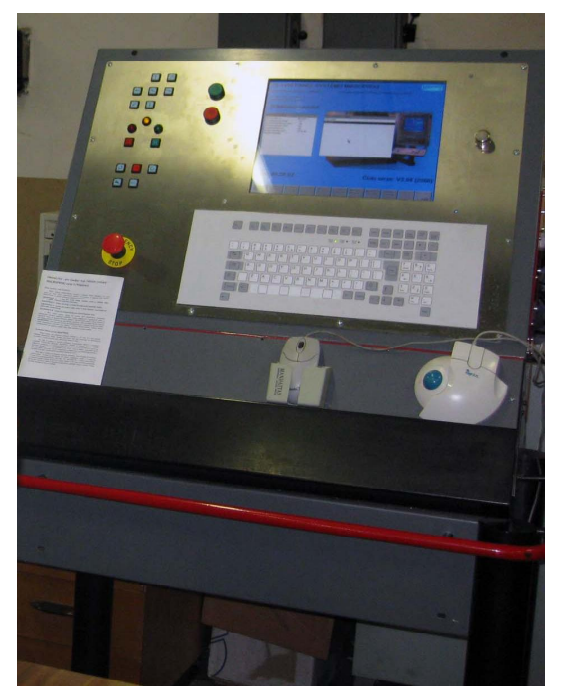

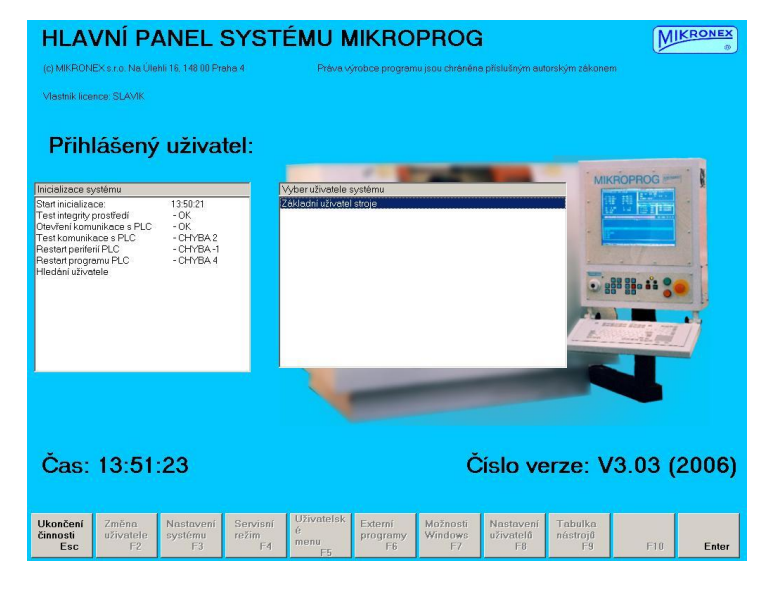

Obr. 1 Řídicí panel CNC frézky VMC – 100 s řídicí jednotkou Mikroprog F.

Obr. 2 Ukázka zobrazení řídícího softwaru na obrazovce řídicího panelu.

## **2.1.2 Stavba CNC programu**

Blok programu (jeden řádek programu) NC kódu podléhá určité formě zápisu. Musí být zapsán přesně, jinak řídicí systém příkazy neprovede či provede chybně. Struktura programu a formát jednotlivých bloků je dána normou ISO 6983 (vydána 1982). Proto se NC kód často také nazývá ISO kód. Jak přesně mají bloky vypadat pro řídicí systém Mikroprog F, je popsáno v manuálu stroje. Na následujícím obr. 3 je příklad formátu jednoho bloku NC kódu.

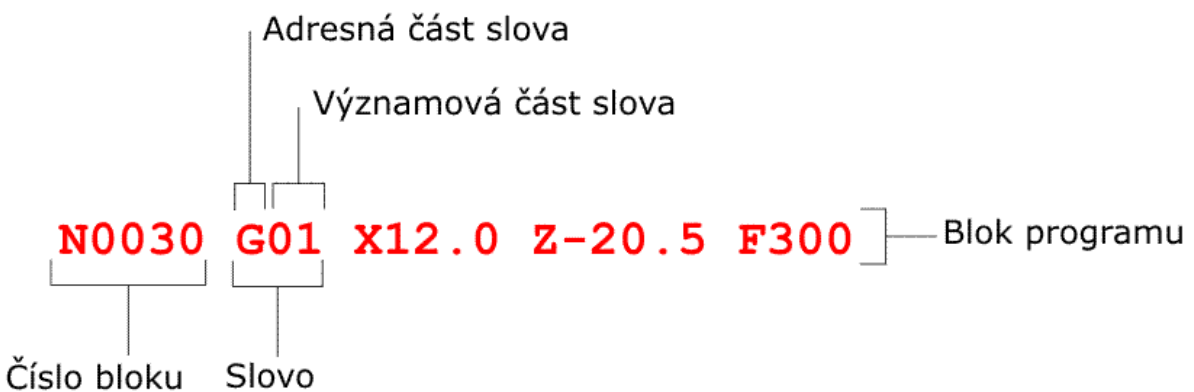

Obr. 3 Příklad zápisu jednoho bloku NC kódu [1]

Každý blok (řádek programu, věta) se skládá z čísla bloku (označuje jednotlivé bloky, začíná písmenem N – number) a jednotlivých slov (například G01, F300, Z-20.5). Slova se dále skládají z tzv. adresné části tvořené jedním písmenem a významové části, tvořené posloupností číslic. Slova od sebe musí být oddělena alespoň jednou mezerou, mezi adresnou a významovou částí slova mezera není.

Celý CNC program se pak skládá z:

- $\overline{\phantom{a}}$  Čísla programu velké písmeno + číselný údaj
- **•** Přípravné části stanovení posuvu nulového bodu, technologické údaje
- Obsahové části údaje pro zhotovení obrobku
- $\blacksquare$  Závěrečné části zrušení posuvu nulových bodů atd., konec programu M30

Většina přípravných a posuvných funkcí a všechny hodnoty drah otáček a posuvů jsou tzv. modální funkce, které zůstávají v programu tak dlouho účinné, dokud nejsou přepsány stejnou nebo jinou funkcí. [1], [3]

### **2.2 Robotický systém Mitsubishi Movemaster model RV-M1**

Celý systém tvoří robot RV-M1, motoricky ovládaná úchopná hlavice HM-01, řídicí jednotka D/U-M1, učící panel T/B-M1, osobní počítač, kabel napájení motorů MP-M1, kabel řízení motorů MS-M1, kabel napájení POW M1 a propojovací kabel mezi osobním počítačem a řídicí jednotkou. Propojení celého systému je na obr. 4 [2]

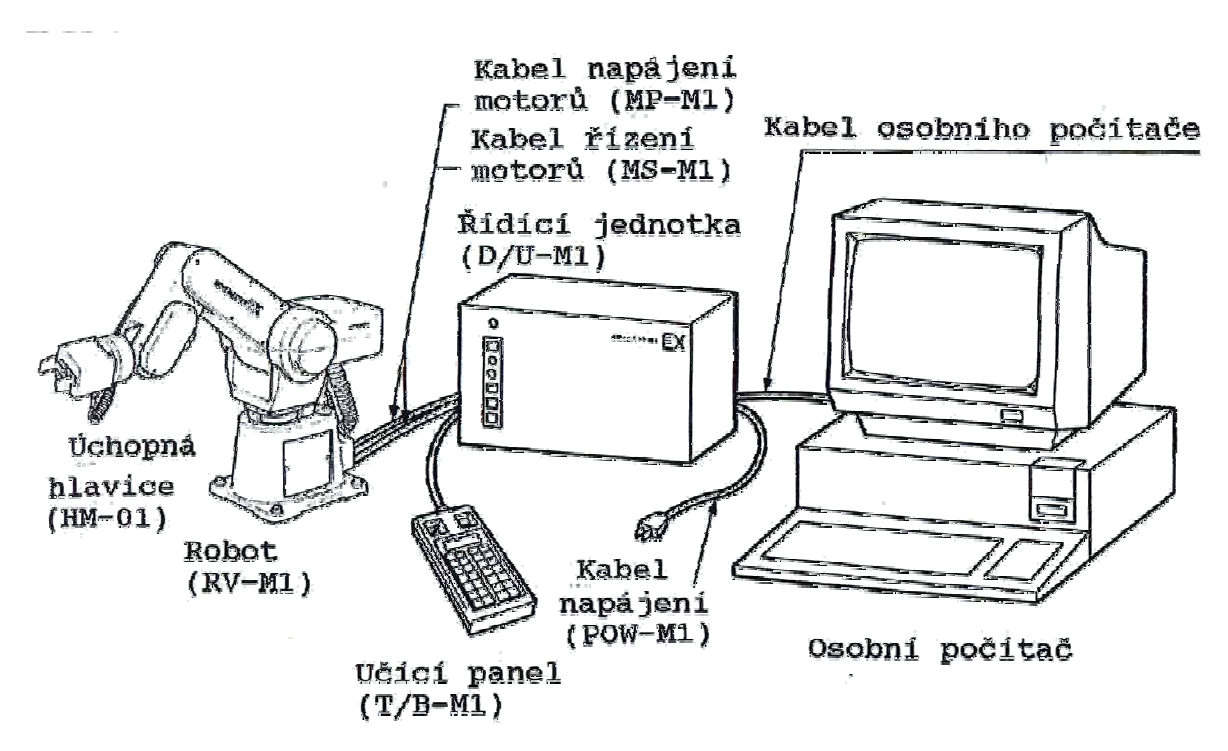

Obr. 4 Propojení systému Mitsubishi Movemaster RV-M1 [2]

#### **2.2.1 Robot Mitsubishi Movemaster RV-M1**

Robot Mitsubishi Movemaster RV-M1 je robot s angulární strukturou polohovacího systému RRR (rotace – rotace – rotace) a orientačním systémem typu RR (rotace – rotace). Celkově disponuje 5-ti stupni volnosti. Vnější vzhled robota (bez připojené úchopné hlavice) včetně popisu jeho dalších dílčích částí a jejich dalších možných pohybů, je znázorněn na obr. 5. [2]

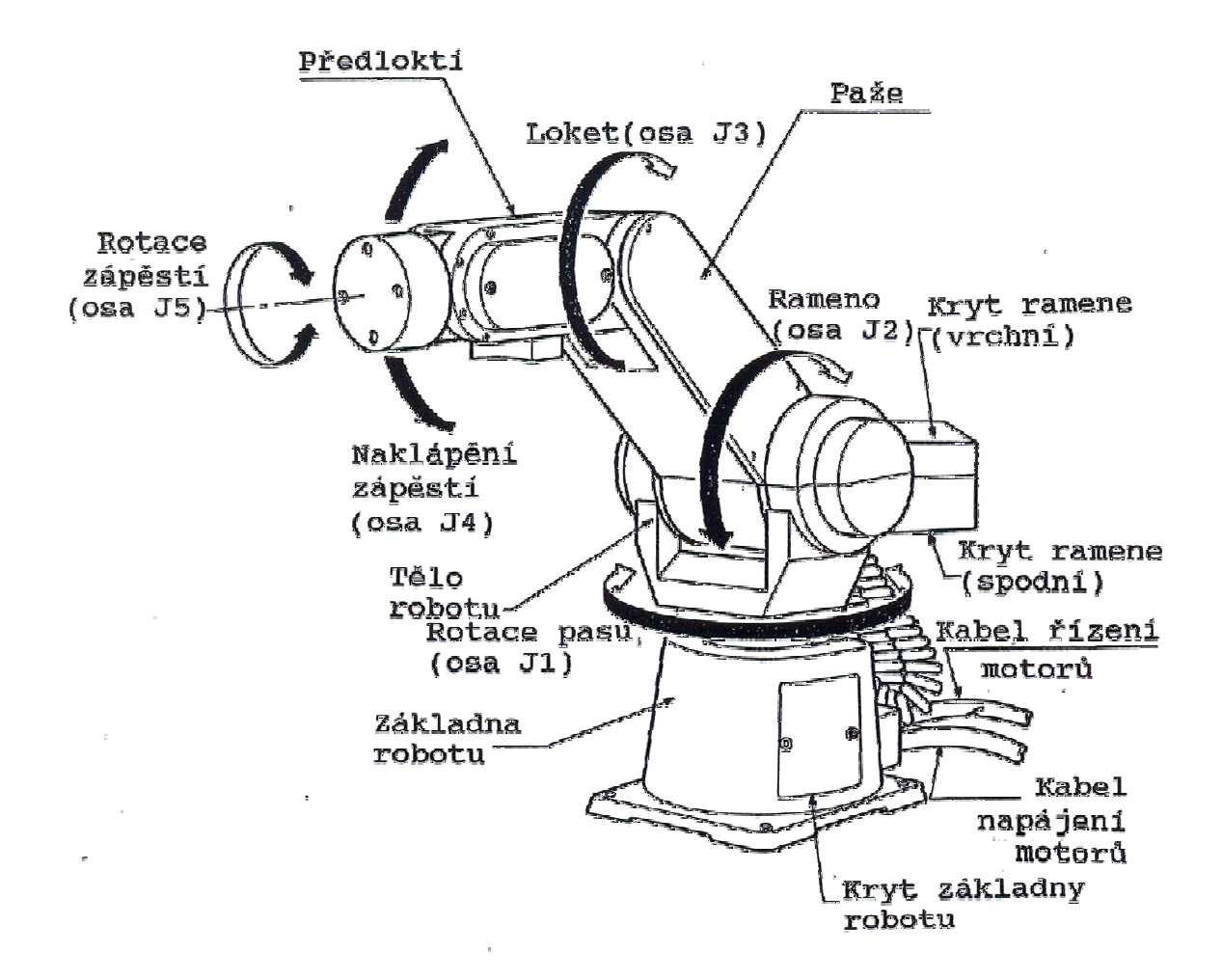

Obr. 5 Robot Mitsubishi Movemaster RV-M1 [2]

#### **2.2.2 Úchopná hlavice Mitsubishi Movemaster HM-01**

Úchopná hlavice je ovládaná stejnosměrným servomotorem. Velikost a průběh úchopné síly je možné nastavit programově. Maximální úchopná síla je 35 N. Rozsah rozevření úchopných prvků je 1 až 60 mm. Hmotnost vlastní úchopné hlavice je 0.6 kg. [2]

Základní technické parametry Robota Mitsubishi Movemaster RV-M1 jsou shrnuty v tab. 2.

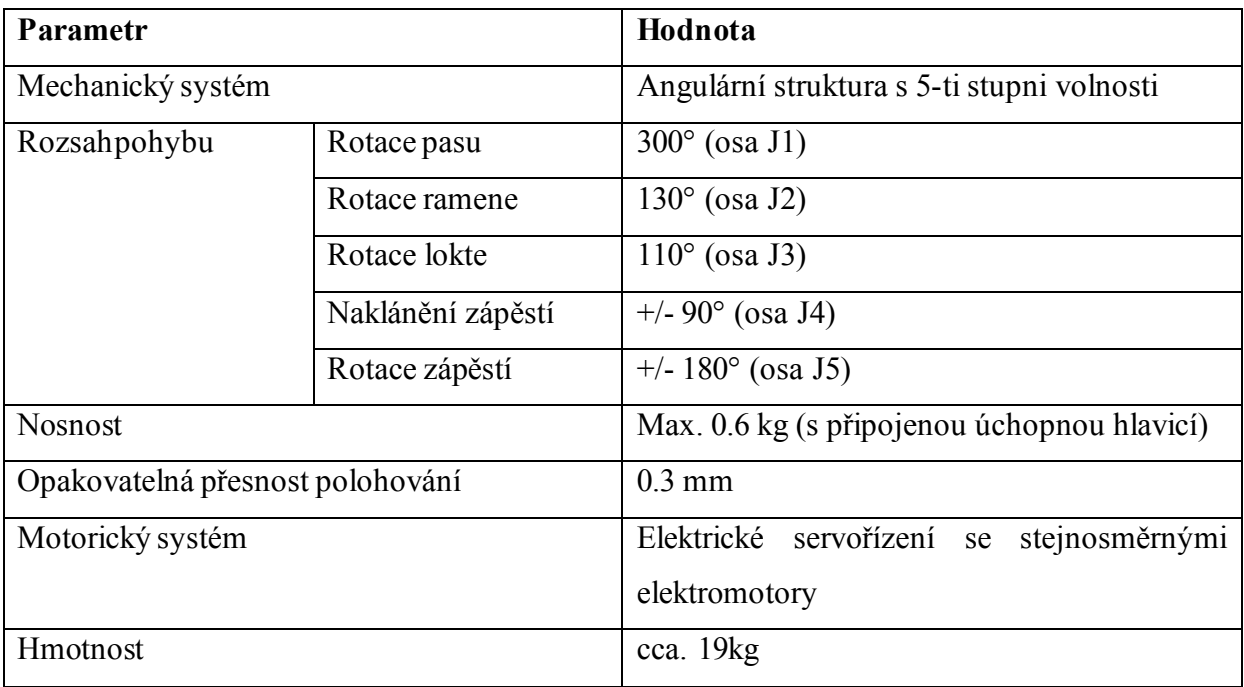

Tab. 2 Základní technické parametry Robota Mitsubishi Movemaster RV-M1

Pohyb robota se uskutečňuje ve dvou souřadných soustavách. A to v osové souřadné soustavě, kdy je možné pohybovat nezávisle každou z rotačních os robota, díky volbě PTP (Point to Point) na učícím panelu (Teach-Boxu). Dále je možné robota řídit v kartézské souřadné soustavě. V tomto případě se robot pohybuje ve středovém bodě nástroje TCP v osách kartézského souřadného systému X, Y a Z. Dále je možné naklápění a natáčení zápěstí – osy P a R. Umožňuje to volba XYZ na učícím panelu (Teach-Boxu). [2], [8]

Pohyby robota zajišťuje elektrické servořízení se stejnosměrnými motory. Smysly os i otáčení obou souřadných systémů jsou znázorněny na obrázcích 6 a 7.

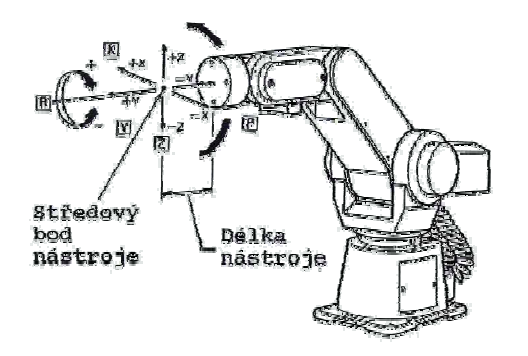

Obr. 6 Kartézská souřadná soustava robota Mitsubishi Movemaster RV-M1 [2]

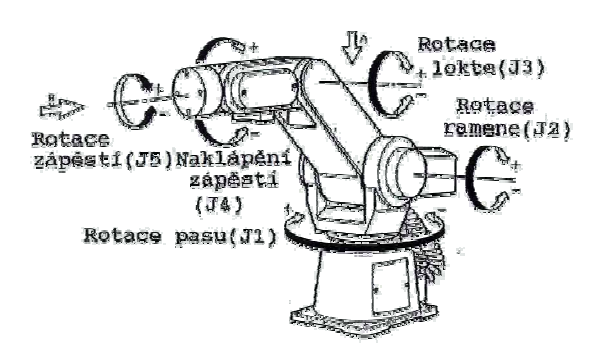

Obr. 7 Osová souřadná soustava robota Mitsubishi Movemaster RV-M1 [2]

# **2.2.3 Řídicí jednotka Mitsubishi Movemaster D/U – M1**

Důležitou součástí průmyslového robotického systému Mitsubishi Movemaster model RV-M1 je řídicí jednotka D/U-M1. Hlavní úloha řídicí jednotky je vlastní řízení robota. Dále zajišťuje komunikaci robota s okolím přes I/0 port, sériový RS-232C port či paralelní Centronics port. Dále zajišťuje napájení robota, spuštění, zastavování či zrušení běhu programu, nouzové zastavení činnosti robota, nastavení datových podmínek atd. Řídicí jednotka Mitsubishi Movemaster D/U-M1 je znázorněna na obr. 8 a parametry řídicí jednotky Mitsubishi Movemaster D/U-M1 jsou shrnuty v tab. 3. [2]

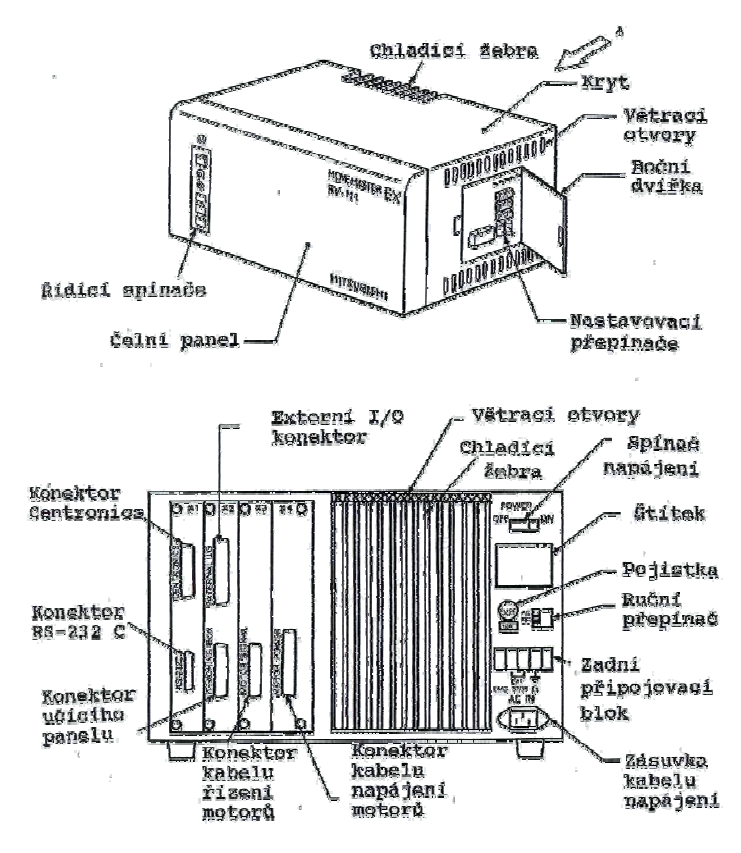

Obr.8. Řídicí jednotka robota Mitsubishi Movemaster RV-M1 [2]

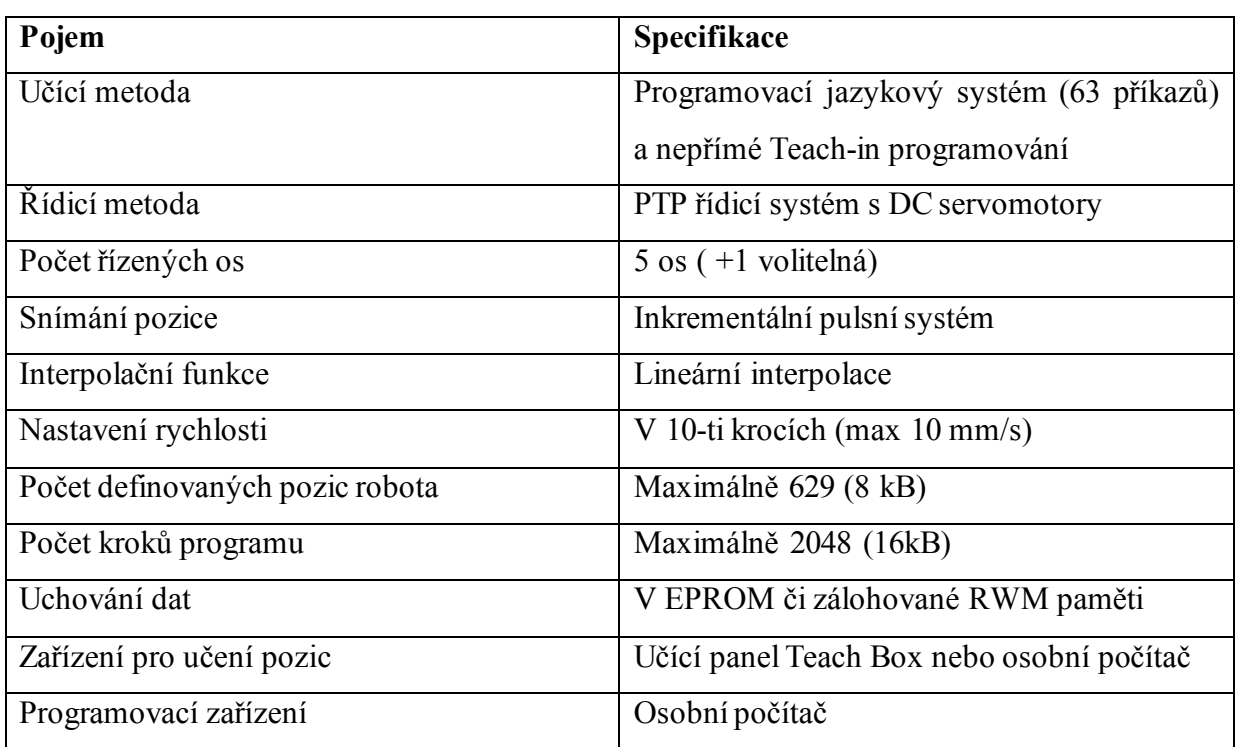

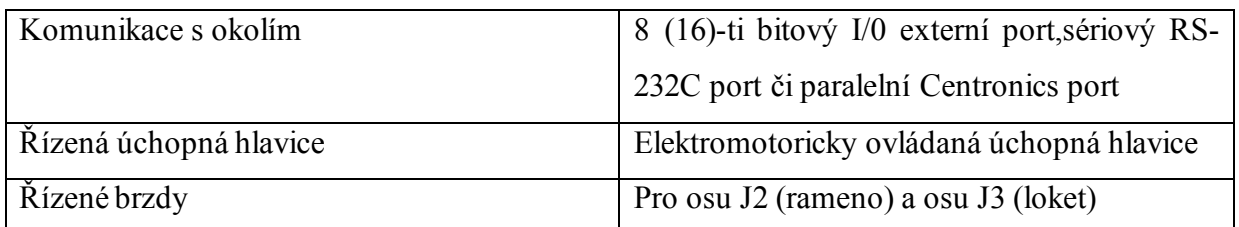

Tab. 3 Parametry řídicí jednotky Mitsubishi Movemaster D/U-M1. [2]

# **2.2.4 Učící panel Teach Box Mitsubishi Movemaster T/B-M1:**

Používá se pro programování pozic robota nepřímou metodou Teach-in. To znamená vytvoření dat pozic robota řídícího programu robota. Počet těchto pozic robota je datově omezen na max. 629. Zobrazení učícího panelu Teach Box Mitsubishi Movemaster T/B-M1 je na obr. 9 a stručný popis funkcí tlačítek učícího panelu T/B-M1 je v tab. 4. [2]

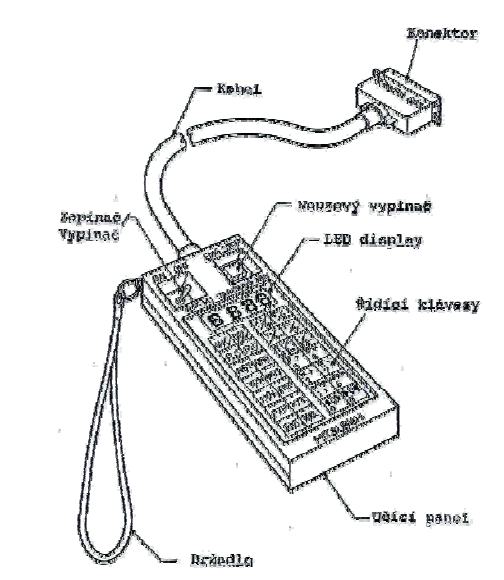

Obr. 9 Učící panel Teach Box Mitsubishi Movemaster T/B-M1 [2]

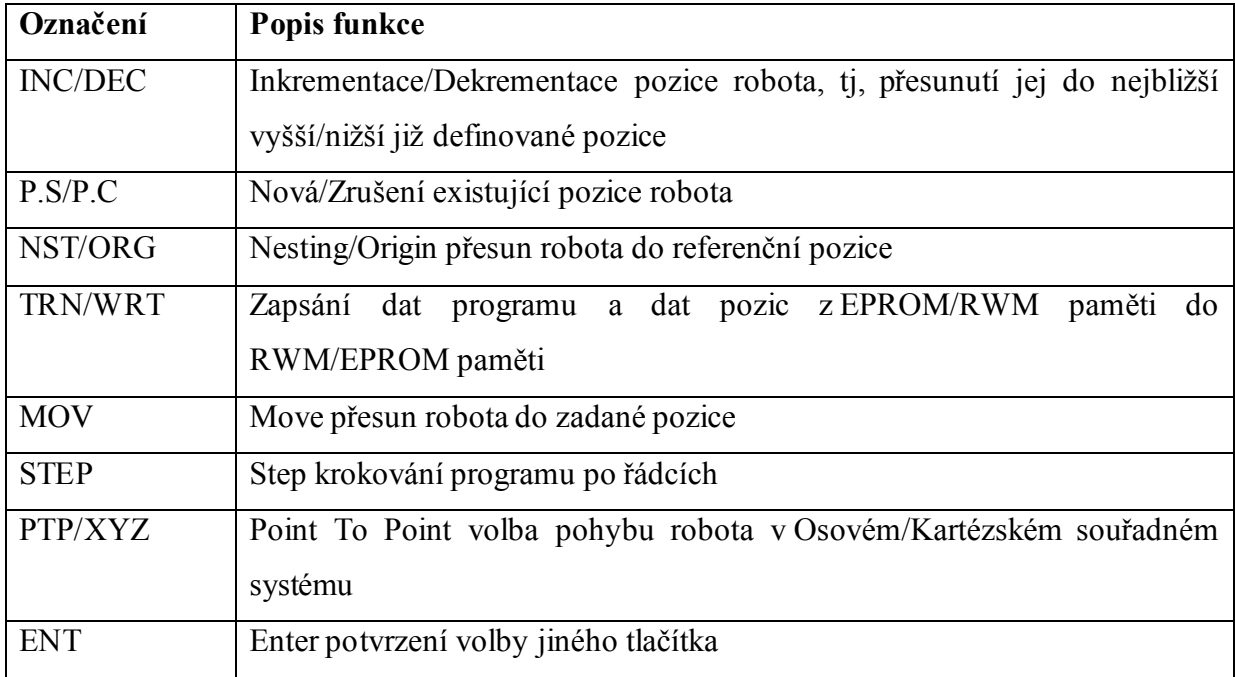

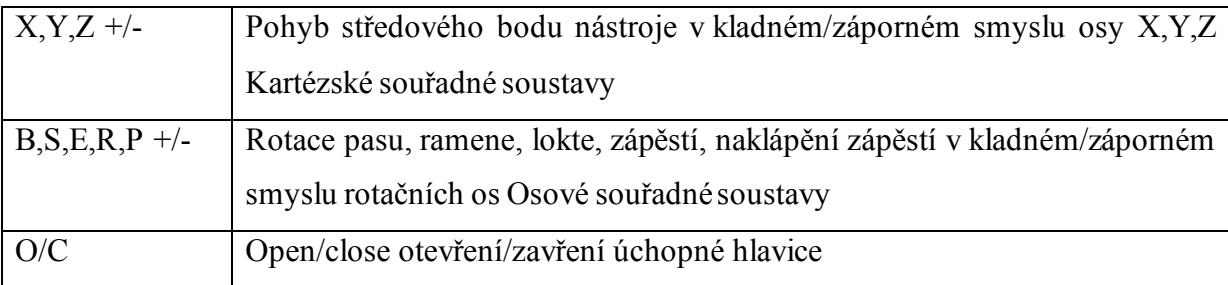

Tab. 4 Popis funkcí tlačítek učícího panelu Teach Box Mitsubishi Movemaster T/B-M1 [2]

#### **2.2.5 Programování robota Mitsubishi Movemaster RV-M1**

Pod pojmem programování robota se rozumí tvorba řídicího programu pro robota. Robot je řízen systémem PTP tzn., že kromě posloupnosti pohybů a logiky chodu programu je třeba definovat i souřadnice jednotlivých klíčových bodů. Řídicí program robota musí tyto informace poskytnout řídicí jednotce robota. Potom pod pojmem řídicí program robota rozumíme posloupnost řídicích dat a dat pozic robota.

V této práci se sled pohybů robota spolu s řízením chodu programu robota programují na osobním počítači přes software Robot Commander, souřadnice klíčových bodů pohybu byly učeny tzv. nepřímým Teach-in programováním. To znamená, že se za pomoci učícího panelu (tzv. Teach Box) vede koncový bod robota po žádané trajektorii nepřímo. Stiskem příslušného tlačítka na panelu Teach Box, dojde k vygenerování odpovídajícího výukového signálu, který je doveden do řídící jednotky robota. Vyhodnocením signálu vyvolá řídicí systém pohyb příslušného pohybového dílu či všech pohybových dílů robota v daném směru, aby došlo k pohybu koncového bodu robota v daných souřadnicích. Odměřovací systém zaznamenává souřadnice uzlových bodů a tyto hodnoty zasílá řídicí jednotce robota, kde jsou ukládány do paměti. Tyto hodnoty jsou při další práci z paměti řídicí jednotky čteny, zpracovávány, vykonávány a vygenerovány do osobního počítače.

Formát programu Robota Mitsubishi Movemaster RV-M1 je definován od výrobce a nepodléhá žádným standardům. [2], [8]

Vizuální okno programu Robot Commander je zobrazeno na obr. 10.

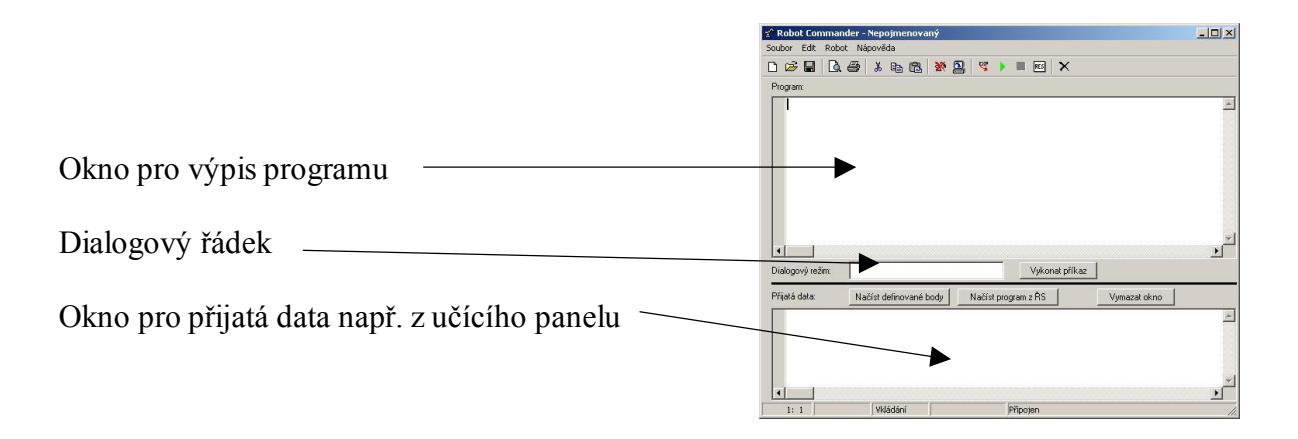

Obr. 10 Okno programu Robot Commander

# **3 Komunikace CNC frézky Emco VMC – 100 s robotem Mitsubishi Movemaster RV-M1**

Praktická část bakalářské práce je prováděna v laboratořích na pracovišti Katedry výrobních systémů, které je zobrazeno na obr. 11.

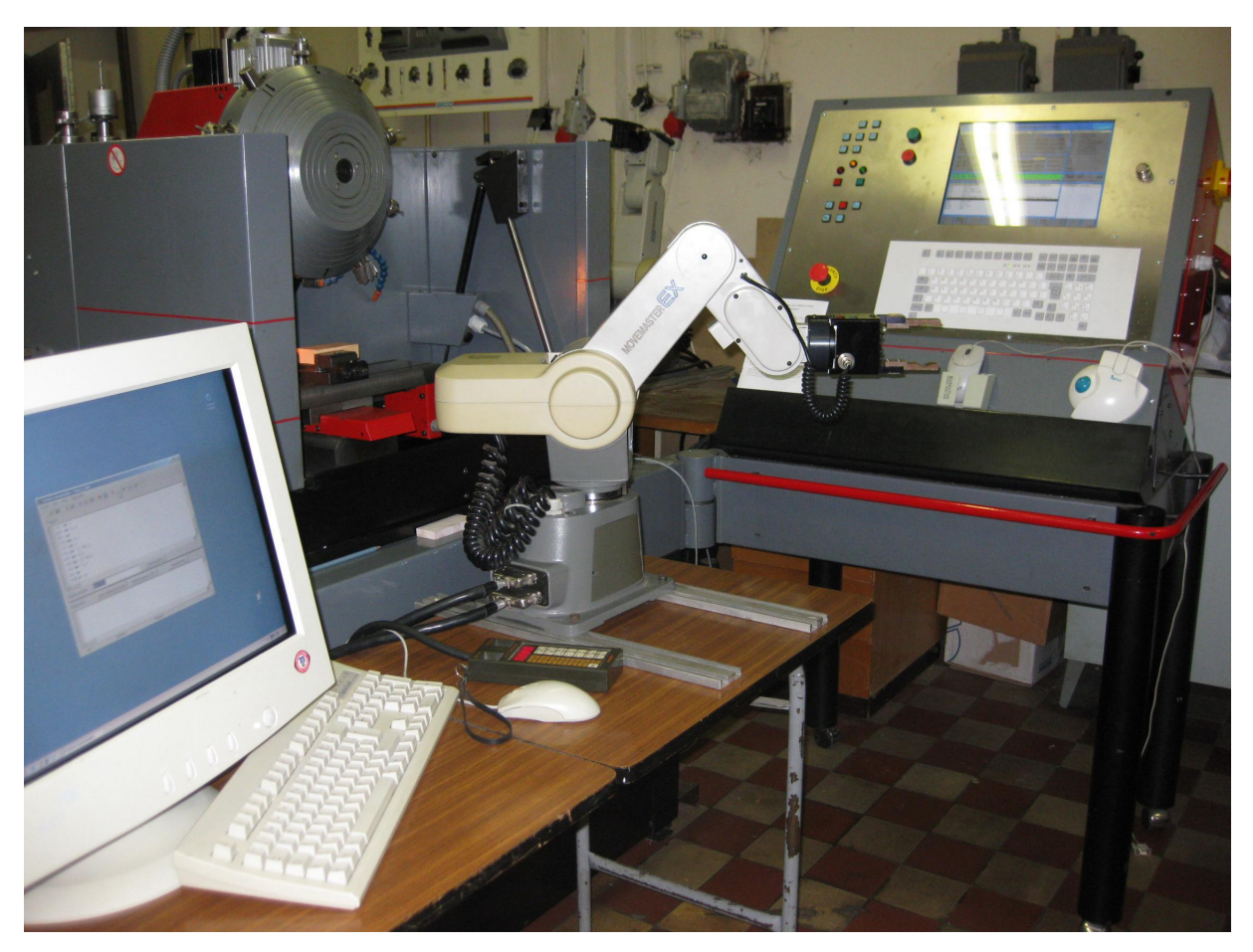

Obr. 11 Pracoviště bakalářské práce

# **3.1 Propojení CNC frézky Emco VMC – 100 s robotem Mitsubishi Movemaster RV-M1**

Aby mezi sebou mohla CNC frézka Emco VMC **–** 100 komunikovat s robotem Mitsubishi Movemaster RV-M1 je nutné nejprve oba mechanizmy mezi sebou propojit kabeláží. Pro vzájemnou komunikaci budou využity V/V porty frézky. K dispozici jsou celkem 4 vstupní a 4 výstupní porty. Robot je vybaven celkem 16 vstupními a 16 výstupními porty. Blokové schéma zapojení Emco CNC frézky VMC **–** 100 s Robotem Mitsubishi Movemaster RV-M1 znázorňuje obr. 12.

Výstupní signály frézky jsou realizovány pomocí přepínacích kontaktů relé, ovládaných přímo příkazy M20/21 v programu frézky. Logické úrovně vstupů frézky mají definovánu log. 1 jako napětí 12V a log. 0 jako napětí 0V. Vstupy frézky jsou čteny pomocí funkce podmíněného skoku programu G23. Logické úrovně vstupně výstupních portů robota jsou stejné jako logické úrovně vstupů frézky, proto je třeba přizpůsobit pouze výstupní signály frézky. Pro přizpůsobení logickým úrovním vstupních signálů robota je jeden kontakt výstupního relé frézky připojen na napětí 0V (log. 0), druhý kontakt na napětí 12V (log. 1).

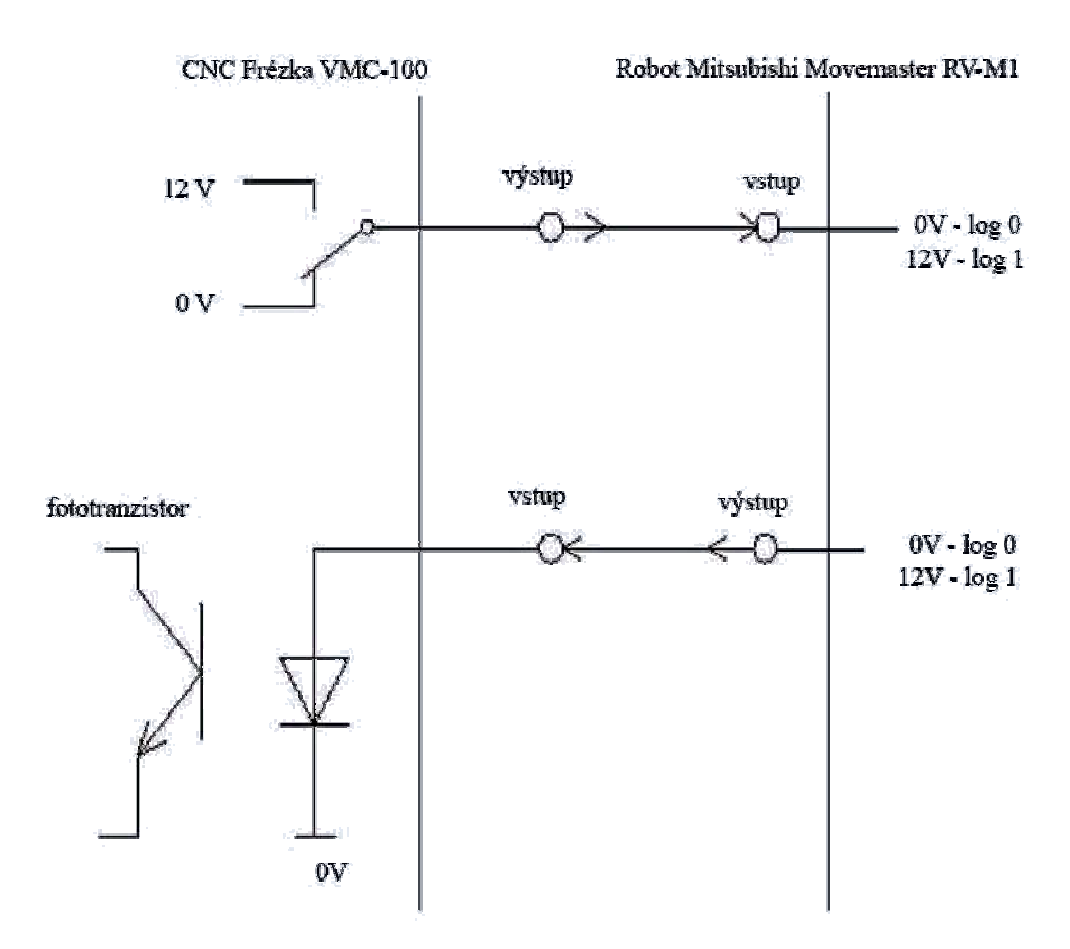

Obr. 12 Zapojení CNC frézky Emco VMC – 100 s robotem Mitsubishi Movemaster RV-M1

Poté je možné jednoduše propojit výstupní port frézky se vstupem robota a naopak. Pro vzájemnou komunikaci je využit pouze jeden výstupní signál frézky se vstupem robota a jeden vstupní signál frézky s výstupem robota. Schéma na obr. 12 nahoře znázorňuje signál vyslaný CNC frézkou Emco VMC – 100 robotu Mitsubishi Movemaster RV-M1. Druhé schéma znázorňuje vyslání impulsu robotem frézce. Všechny vstupy i výstupy jsou jak na straně frézky, tak i na straně robota galvanicky odděleny. Dle dokumentace k robotu jsou signály u robota odděleny optoelektronicky, stejně jako vstupy u frézky. Výstupní signály jsou u frézky realizovány pomocí relé.

#### **3.2 Programování softwarů řídicích systémů**

Dalším krokem bakalářské práce je vytvoření funkčních řídících programů jednotlivých řídicích jednotek. Tyto programy jsou důležitou podmínkou komunikace Emco CNC frézky VMC – 100 s robotem Mitsubishi Movemaster RV-M1. Oba programy se tvořily přímo na pracovišti Katedry výrobních systémů a současně se testovaly jejich funkce a propojení mezisystémy.

#### **3.2.1 Návrh komunikace řídících programů**

Blokový vývojový diagram komunikace frézky s robotem je uveden na obr. 13. Toto řešení popisuje celou vzájemnou komunikaci mezi těmito dvěma zařízeními. Frézka v komunikaci začíná vysláním signálu robotu, že je připravená na proces založení materiálu robotem. Robot mezitím uchopí polotovar, je připraven v jedné ze základních pozic a čeká na tento impuls od frézky. Robot přijímá impuls ve formě log. 0 či log. 1. Když přijatý impuls vyhodnotí jako log. 0, nevykonává práci a čeká. Když si impuls vyhodnotí log. 1, pokračuje v zakládání polotovaru do pracovního prostoru frézky a následně jej umisťuje do svěráku s přesností na cca 0,5 mm. Po umístění a upnutí polotovaru, se robot vrací do základní pozice kde vyšle signál frézce v podobě log. 1. Po přijetí tohoto signálu frézka ví, že materiál je upnut a robot je mimo pracovní prostor frézky a může začít se samotným procesem obrábění. Po ukončení pracovního procesu, dá opět frézka pokyn robotu v podobě log. 1, že je obrobek hotov a čeká na vyzvednutí ze svěráku a tím i frézka čeká na nový polotovar. Práce robota je vyzvednout obrobek, odvézt jej na definované místo. Uchopit nový polotovar a zavést jej frézce do svěráku a celý proces komunikace se znovu opakuje.

V blokovém vývojovém diagramu na obr. 13 komunikace frézky s robotem je popsán signál jako signál vysílaný a impuls jako signál přijímaný.

#### **CNC FRÉZKA EMCO VMC-100 ROBOT MITSUBISHI MOVEMASTER RV-M1**

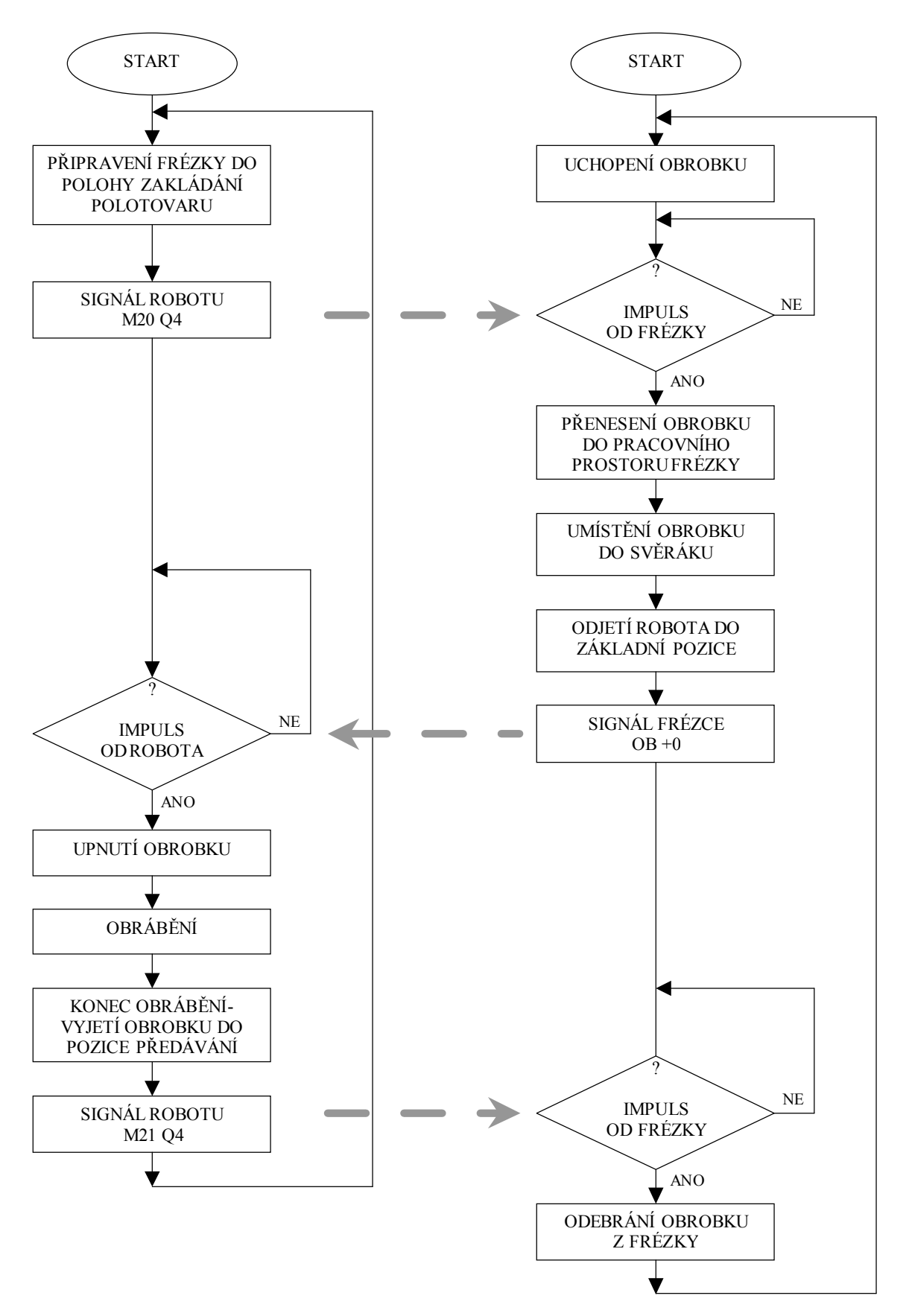

Obr. 13 Grafické znázornění komunikace mezi frézkou a robotem

### **3.2.2 Řídicí program CNC frézky Emco VMC – 100**

Řídicí program CNC frézky Emco VMC – 100 je podstatnou a nepostradatelnou částí v komunikaci frézky s robotem Mitsubishi Movemaster RV-M1. Byl tvořen pomocí manuálního programování přímo v řídicím systému řídicí jednotky Mikroprog F. Při samotné tvorbě se program zobrazuje na hlavním panelu na displeji (zobrazeno na obr. 14). Nejprve se v programu musí zadat souřadnice polohy svěráku s obrobkem tak, aby bylo možné tento obrobek založit pomocí robota, tj. definovat pozici předávání. Do této polohy frézka najíždí před vlastním založením polotovaru i při odebírání hotového dílu robotem. Dále se programujísamostatné části komunikace. Frézka přes výstupní kontakt relé za pomocí funkce M20 dá pokyn robotu že je připravena k upnutí polotovaru pro následné obrábění. Čeká a vyhodnocuje signál od robota na bitu 0 pomocí funkce podmíněného skoku G23, zda už má obrobek upnutý. Smyčka čekání je realizována pomocí funkce nepodmíněného skoku G27 – pokud signál od robota nepřišel, následuje skok zpět na vyhodnocování impulsu od robota. Po upnutí obrobku robotem frézka dostala impuls na bitu 0 a začne se samotným obráběcím procesem, v uvedeném programu simulovaným pouze odjetím stolu frézky k nástroji a čekáním 2 s. Ještě před vlastním obráběním je za pomocí funkce M21 zrušen signál robotu, že frézka byla v poloze pro upínání dílu. Po ukončení obrábění obrobek opět vyjede na pozici předávání a frézka opět čeká na odebrání hotového dílu a vložení nového polotovaru - celý cyklus se opakuje. Klíčové funkce řídicího programu pro komunikaci frézky jsou M20/21 a G23.

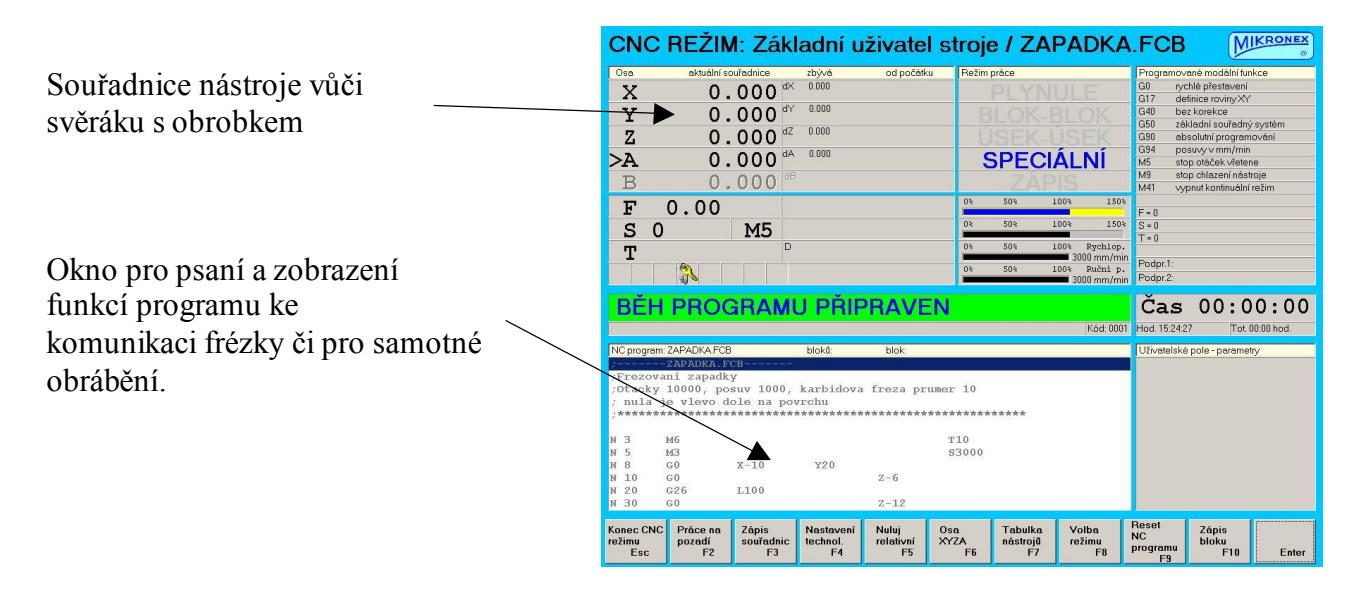

Obr. 14 Zobrazení programování samotného programu na LCD na řídicím programu.

#### **3.2.2.1 Klíčové funkce M20 a M21**

Funkce M20 a M21 jsou určeny pro ovládání programovatelných výstupů řídicího systému. Pomocí těchto výstupů je možnost řídit činnost dodatečně připojených zařízení a tím i robota Mitsubishi Movemaster RV-M1. Funkce M20 spíná elektrický signál na jeden nebo na více programových výstupů. Signál trvá do ukončení funkcí M21 nebo do ukončení programu. Číslo příslušného výstupu definuje parametr Q, přičemž výstupu č. 1 odpovídá parametr Q4, výstupu č. 2 Q5 atd.

Příklady zápisu: N25 M20 Q4 *; nastav log. 1 na výstup č. 1* N70 M21 Q4 *; nastav log. 0 na výstup č. 1*

#### **3.2.2.2 Funkce G23**

Funkce G23 znamená podmíněný skok. Jde o skok v programu pouze tehdy, je-li splněna zadaná podmínka O - číslo podmínky. Pomocí funkce G23 lze přizpůsobit běh programu řídicího systému podle informace, jejíž hodnota se může během programu měnit. Kromě podmínek porovnávání proměnných v programu je možné pomocí této funkce vyhodnocovat i stavy vstupních signálů. Parametr O1 potom dává podmínku skoku podle stavu vstupního signálu č. 1, O2 signálu č. 2 atd. Ke skoku na řádek daný parametrem L dojde tehdy pokud je na testovaný vstup přiveden signál v log. 1, v opačném případě program pokračuje na dalším řádku.

Příklad zápisu: N50 G23 L70 *O1 ; pokud bude signál č. 1 v log. 1, pak skoč na řádek N70*

#### **3.2.3 Výsledný řídící program CNC frézky Emco VMC – 100**

V této kapitole je uveden výsledný odladěný NC program pro řízení frézky a komunikaci s robotem.

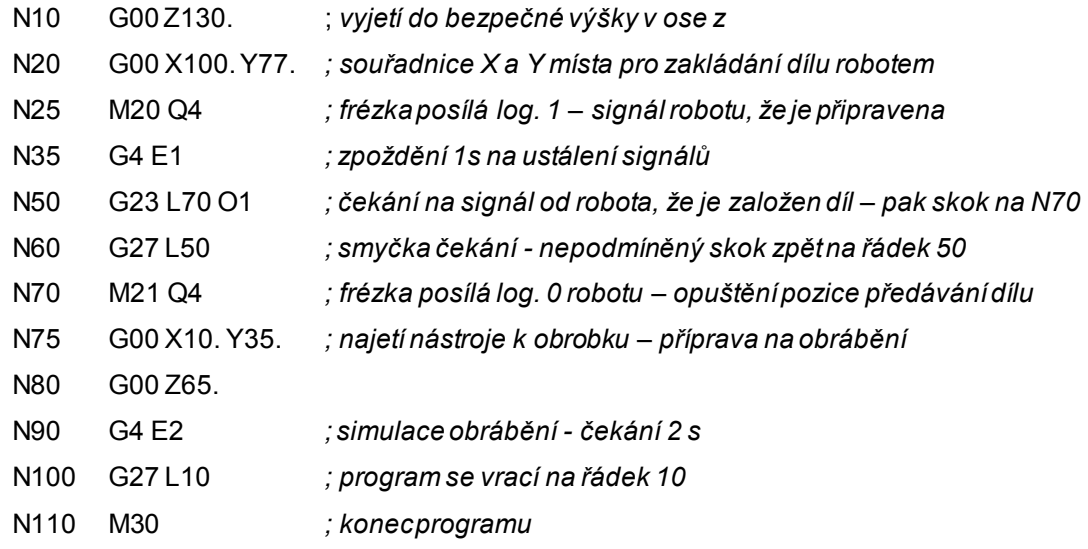

#### **3.2.4 Řídící program robota Mitsubishi Movemaster RV-M1**

Řídící program robota Mitsubishi Movemaster je ekvivalentem k programu CNC frézky Emco VMC – 100 a slouží k řízení pohybů robota i ke komunikaci s frézkou. Formát programu robota Mitsubishi Movemaster RV-M1 je definován od výrobce a nepodléhá žádnýmstandardům.

Samotný program byl tvořen na osobním počítači, který byl propojen s řídicí jednotkou robotu a za pomocí učícího panelu tzv. Teaching boxu, tzv. nepřímým programováním, který také byl propojen s řídicí jednotkou robota. K tvorbě programu byl použit software Robot Commander, jehož vizuální zobrazení je na obr 15. Na začátku samotného programu se musejí definovat souřadnice základních poloh robota. Tyto polohy se nadefinují manuálně za pomocí Teaching boxu. Ten nám umožní naprogramování základních poloh přes uzlové body trajektorie pohybu robota. Základní polohy robota jsou najetí do počáteční pozice vyzvednutí materiálu pro obrobení. Další dvě pozice jsou pozice v a nad svěrákem, kdy vložení a odebrání obrobku ze svěráku jsou dvě naprosto odlišné trajektorie. Poslední polohou je mezipoloha nazvaná pracovně 3-1-3, kde robot čeká na impuls od frézky k odběru obrobku po ukončení obrábění. Po nastavení a uložení základních poloh robota do paměti řídicí jednotky začíná samotný proces programování komunikace robota s frézkou.

Robot si nejprve nastaví za pomocí funkce OB na všech výstupních bitech log. 0. Uchopí materiál a najede do první základní pozice. Smyčka čekání na první impuls od frézky je realizována funkcí TB, která při obdržení log. 1 na vstupním bitu 0 pokračuje dalším řádkem programu. Při log. 0 se skáče zpět na řádek, kde se znovu načte stav vstupního portu pomocí funkce ID. Při kladném vyhodnocení impulsu robot s materiálem pokračuje do pracovního prostoru frézky, kde vloží polotovar do svěráku. Po založení materiálu odjíždí do pracovní pozice 3-1-3. V pracovní pozici 3-1-3 za pomocí funkce OB vyšle signál frézce, že je polotovar připraven k obrábění. Dále za pomoci funkce TB čeká na informaci o ukončení pracovního procesu frézky. Při obdržení kladného impulsu robot vyzvedne obrobek a přes základní pozici nad svěrákem materiál přenese do konečné pozice a následně se celý proces opakuje.

| ≤^Robot Commander - 'kom_1.rob'                                                                          |                                                                                                    |                                             |                                                                                                    | $ \Box$ $\times$ |
|----------------------------------------------------------------------------------------------------|----------------------------------------------------------------------------------------------------|---------------------------------------------|----------------------------------------------------------------------------------------------------|------------------|
| Soubor Edit Robot Nápověda                                                                               |                                                                                                    |                                             |                                                                                                    |                  |
|                                                                                                    |                                                                                                    | D & H   Q @   X & @   X Q   4   E E   X     |                                                                                                    |                  |
| Program:                                                                                                 |                                                                                                    |                                             |                                                                                                    |                  |
| 5 od 0<br>$7$ sp $6$<br>10 mt $1, -50, o$<br>$15 \text{ mo } 1,0$<br>20 gc<br>25 mt $1, -50, c$<br>30 id | pd $1,327.4,216.2,60,-89.9,58.8$<br>pd $2, -519, -13.4, 304.5, -2.2, -0.9$<br>pd $3, -519, -13, 4, 354, 6, -2, 2, -0, 9$<br>pd $4,363.3,243,357.6,-2.2,-0.9$ | ' nastavi log. 0 na vsech vystupnich bitech | ' poloha soucasti na lavici<br>' soucast ve sveraku<br>' soucast nad sverakem<br>' mezipoloha na ceste 3-1-3 |                  |
| Dialogový režim:                                                                                         |                                                                                                    | Vykonat příkaz                              |                                                                                                    |                  |
| Přijatá data:                                                                                            | Načíst definované body                                                                                                    | Načíst program z ŘS                         | Vymazat okno                                                                                                 |                  |
|                                                                                                    |                                                                                                    |                                             |                                                                                                    |                  |
| 1:1                                                                                                    | Vkládání                                                                                                    | Připojen                                    |                                                                                                    |                  |

Obr. 15 Ukázka vypsaného programu v okně programu RobotCommander.

### **3.2.5 Klíčové funkce programu robota Mitsubishi Movemaster RV-M1**

### **3.2.5.1 ID – Input Direkt**

Funkce ID je určena k přenesení dat ze vstupního portu do interního porovnávacího registru. Je to podpůrná funkce k následujícímu příkazu TB.

Vstupní formát: ID

Použití: přímý mód z počítače , programovací mód z počítače

#### **3.2.5.2 TB – Test Bit**

Funkce TB se používá jako funkce pro podmíněný skok v programu. Porovnává příslušný bit v porovnávacím registru se zadaným ±bn. Jestliže jsou tyto bity stejné, pak dojde ke skoku na řádek n<sub>L</sub>. V opačném případě program pokračuje dál.

Vstupní formát: TB ±bn, n<sub>L</sub> ( kde  $0 \leq$  bn  $\geq$  15, 1 $\leq$  n<sub>L</sub>  $\geq$  2048) Použití: programovací mód z počítače

# **3.2.5.3 OB – Output Bit**

Funkce OB slouží k ovládání výstupních signálů I/O portu robota. Nastaví příslušný bit na výstupním portu na hodnotu danou parametrem ±bn, kde + označuje log.1, - log. 0 a bn číslo bitu.

Vstupní formát: TB ±bn

Použití: přímý mód z počítače, programovací mód z počítače

# **3.2.6 Výsledný program robota Mitsubishi Movemaster RV-M1**

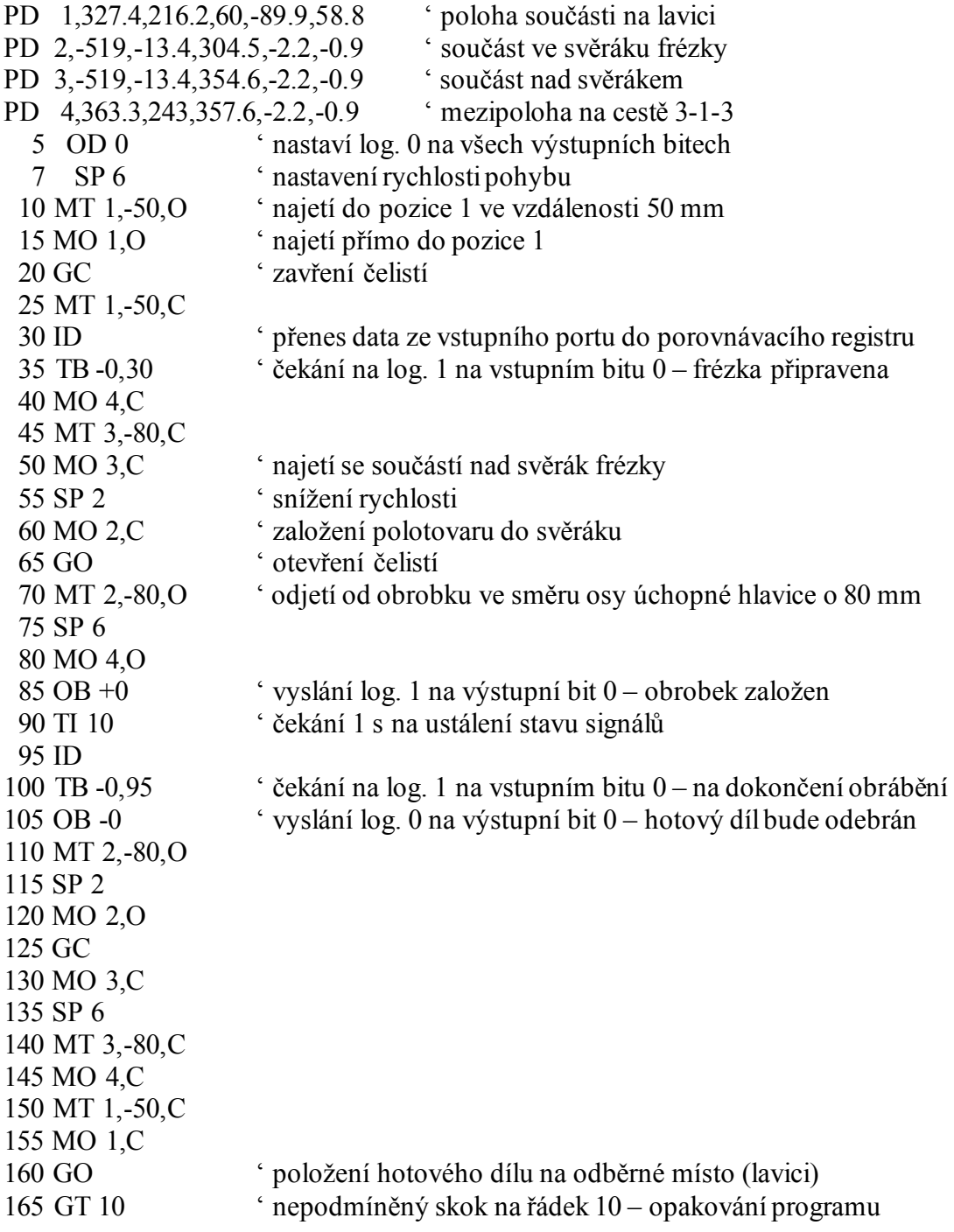

**3.3 Fotodokumentace komunikace CNC frézky Emco VMC – 100 s robotem Mitsubishi Movemaster RV-M1**

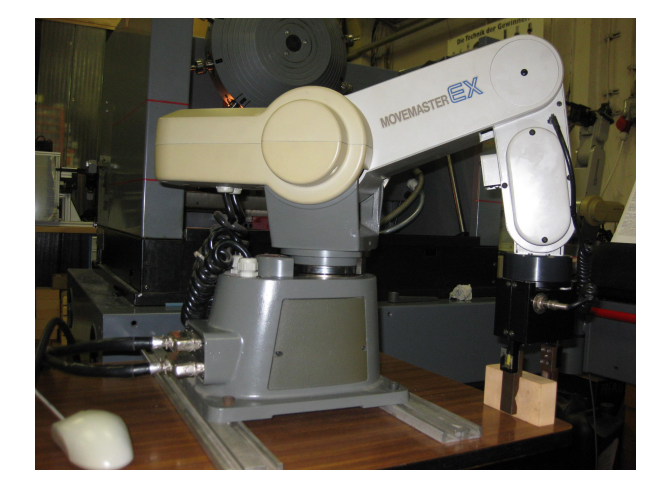

Obr. 16 Uchycení obrobku robotem Mitsubishi Movemaster RV-M1

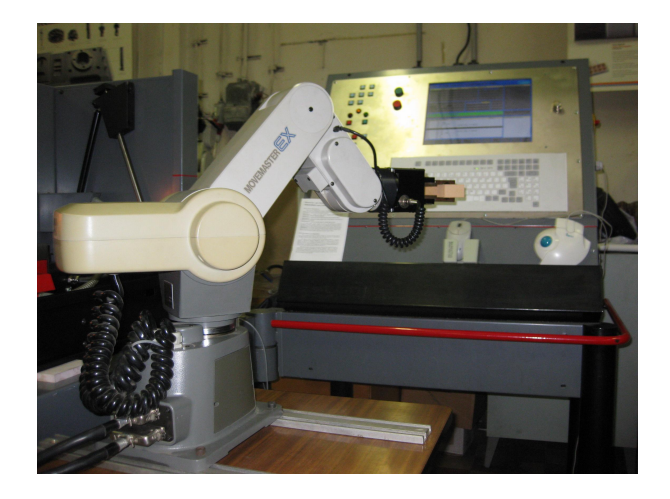

Obr. 17 Robot Mitsubishi Movemaster RV-M1 najíždí s obrobkem do pracovního prostoru frézky.

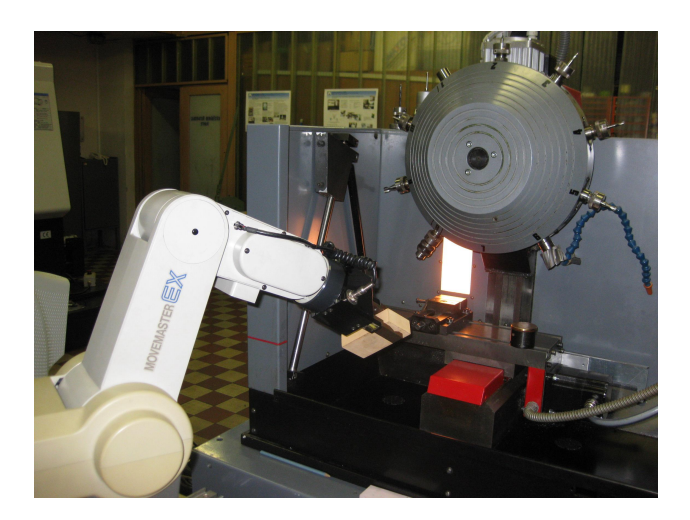

Obr. 18 Robot Mitsubishi Movemaster RV-M1 najíždí s obrobkem do pracovního prostoru frézky.

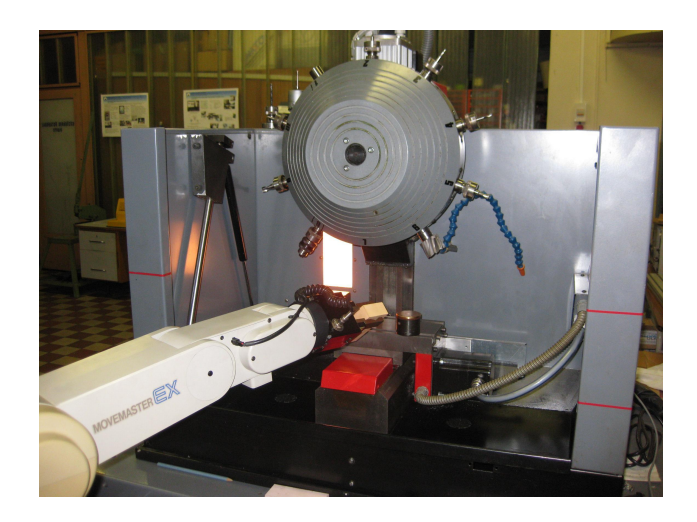

Obr. 19 Robot Mitsubishi Movemaster RV-M1 najíždí s obrobkem do pracovního prostoru frézky.

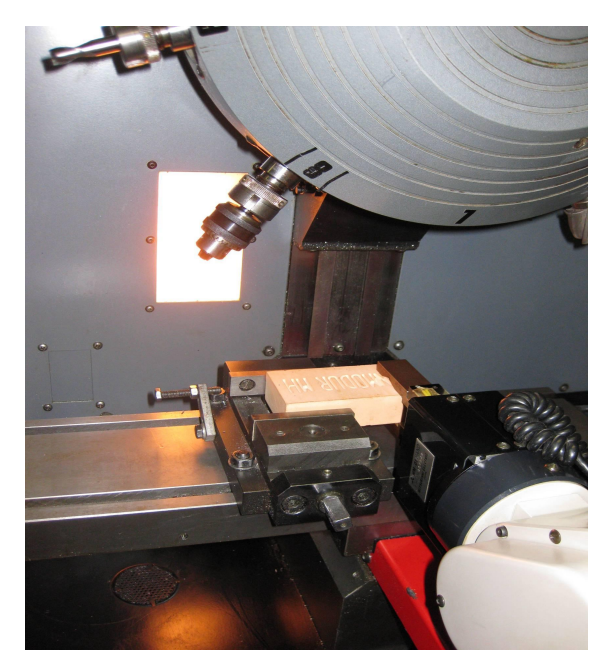

Obr. 20 Robot Mitsubishi Movemaster RV-M1 ukládá obrobek do svěráku.

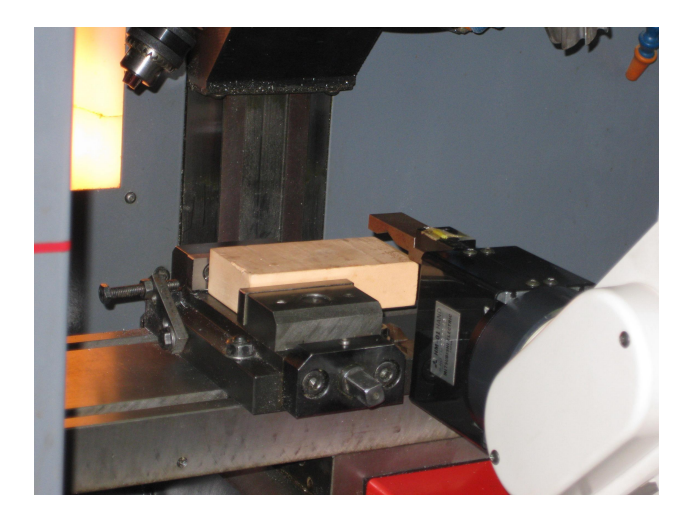

Obr. 21 Robot Mitsubishi Movemaster RV-M1 uložil obrobek do svěráku CNC frézky VMC – 100 a odjíždí do základní pozice.

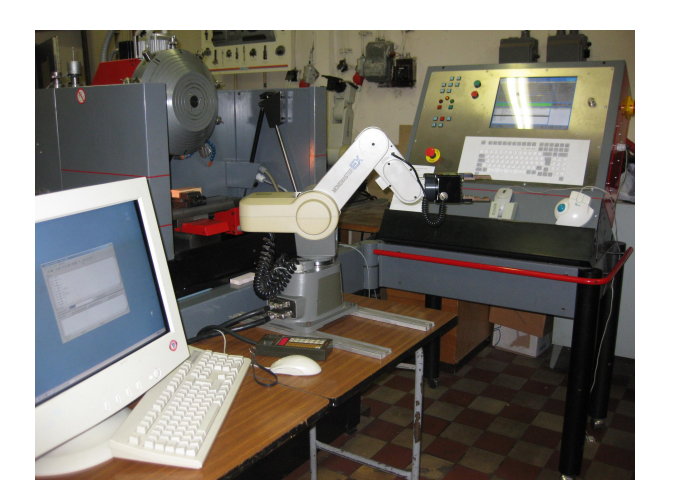

Obr. 22 Robot Mitsubishi Movemaster RV- M1 odjíždí z pracovního prostoru frézky do základní pozice. V základní pozici vyšle signál CNC frézce VMC – 100, že je mimo její prostor. Frézka začíná obrábět.

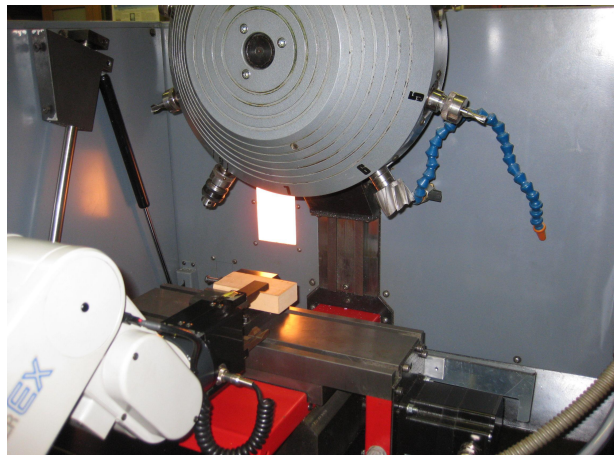

Obr. 23 CNC frézka ukončila obrábění a dala pokyn robotu Mitsubishi Movemaster RV- M1 k přesunu obrobku do odkladače. Dále frézka čeká na signál od robota že má upnutý obrobek a může znovu obrábět.

# **4 Závěr**

První cíl bakalářské práce bylo zjištění možností komunikace CNC frézky Emco VMC – 100 vyplývající z kapitoly 2. Řídicí systém frézky je vybaven 4 výstupními a 4 vstupními interními porty pro komunikaci s okolím. Všechny tyto porty je možné obsluhovat přímo z NC programu pomocí speciálních funkcí a proto je možné komunikovat s okolím.

Druhým cílem práce byla realizace vzájemné komunikace CNC frézky Emco VMC – 100 s průmyslovým robotem Mitsubishi Movemaster RV-M1. Kabelové propojení, tvorba řídicích programů a jejich funkčnost byla zjišťována a zrealizována na základě experimentu v laboratořích Katedry výrobních systémů. Specifický NC program pro CNC frézku Emco VMC – 100 byl vytvořen manuálně přímo na řídicím panelu frézky. Program robota Mitsubishi Movemaster RV-M1 byl psán ručně na osobním počítači v softwaru Robot Commander a jednotlivé uzlové body pohybu robota byly učeny nepřímým programováním pomocí Teaching boxu. Oba programy byly odlaďovány nejprve samostatně a nakonec testovány dohromady a byla odladěna vzájemná komunikace obou zařízení. Tím byl experiment úspěšný a cíl práce splněn.

V této studii není domyšlena realizace upnutí polotovaru a následné odepnutí obrobku ze svěráku robotem Mitsubishi Movemaster RV-M1, jelikož toto téma je předmětem jiné bakalářské práce. Pro vytvoření plně automatizovaného pracoviště zbývá též dořešit místo odebírání polotovarů a také ukládání hotových dílů z a do jednotlivých vhodných zásobníků.

### **Seznam použité literatury**

- [1] Keller, P. *Programování a řízení CNC strojů. Prezentace přednášek, 2.část*. KVS, FS, TU v Liberci. Liberec 2005
- [2] Mitsubishi Electric Company, Tokyo: *Industrial Micro-Robot System model RV-M1 – IndustrialManual*
- [3] Vališ, L.: *Návod na programování CNC frézky VMC – 100*. IPM, Brno 1992
- [4] Mikronex: *Obecná část pro všechny typy řídicích systémů Mikroprog verze 3 (Windows)* – manuál. Praha, 2008.
- [5] Mikronex: *Část speciální, varianta Mikroprog F* manuál. Praha, 2008.
- [6] Hranka, Š.: Robotizácia Nezastupitel'né miesto pri znižování nákladov na výrobu. *In: Bost Technológie Moderné trendy v kovoobrábění*. Ročník 7, číslo 1/2009, BOST SK, a.s., Trenčín, 2009. ISSN 1337-9429
- [7] Droth, T.: Díky robotům je dosaženo ekonomických výhod na globálním trhu. *In: Automatizace.* Ročník 51, číslo 11/2008. Dostupný z: www. Automatizace.cz, < http://www.automatizace.cz/article.php?a=2360>
- [8] Václavek, P.: *Simulace činnosti a off-line programování robotů.* [Diplomová práce], KVS, FS, TU v Liberci. Liberec 1995